## How to log in to the Presentation c eAttend Global **Portal**

1. To login in to the eAttend Global Presentation Portal, use the link in the letter you received from ASTMH that includes your username and password.

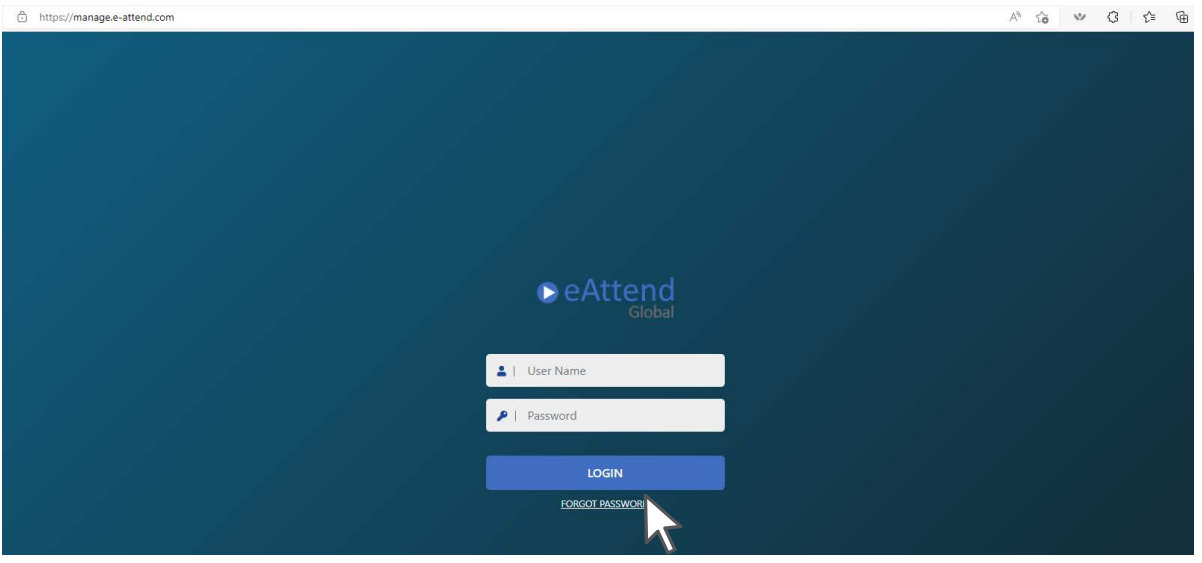

2. Enter the Username and Password that appear at the top of the letter. Your Password is your Session Code.

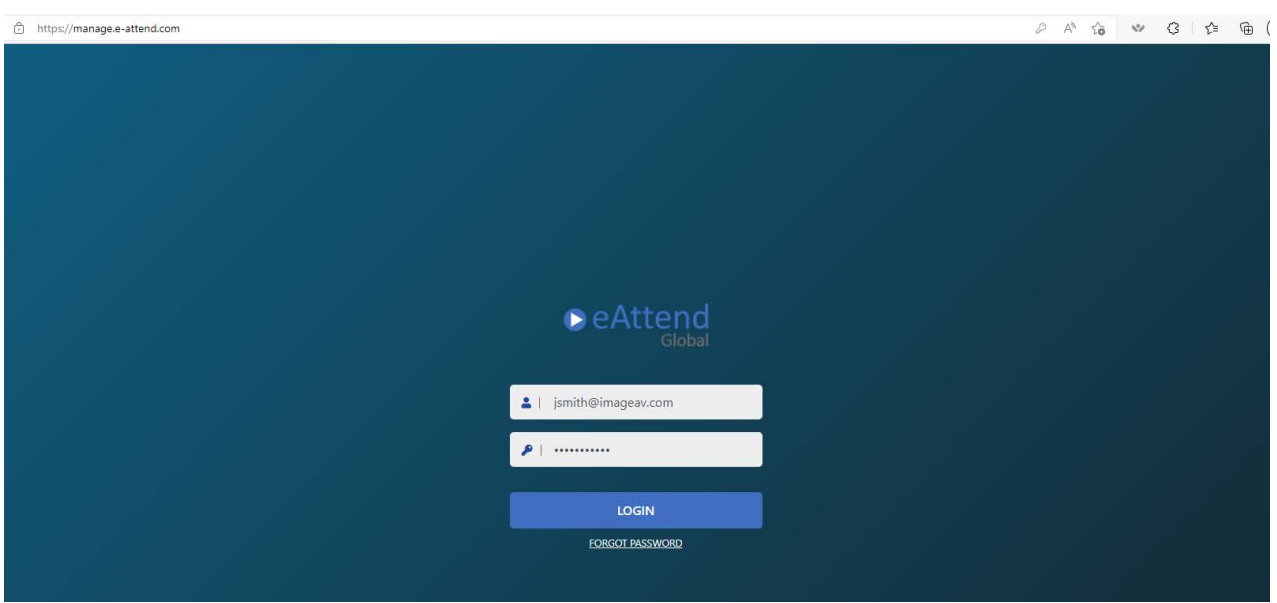

## How to log in to the Presentation c eAttend Global **Portal**

3. Click on Manage My Presentation

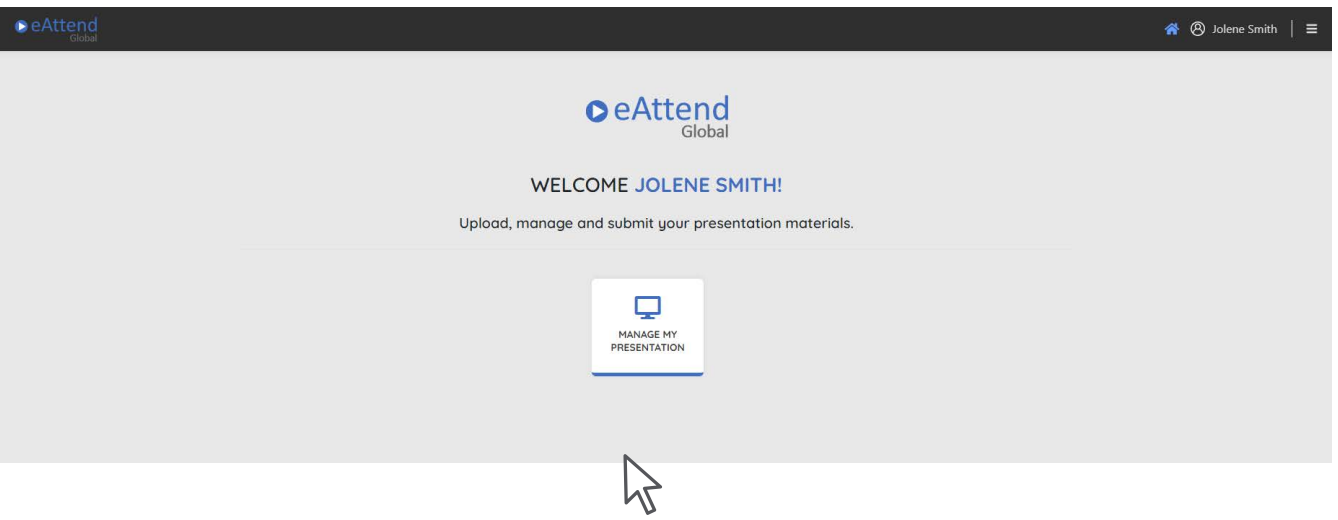

4. Select your Session and Presentation

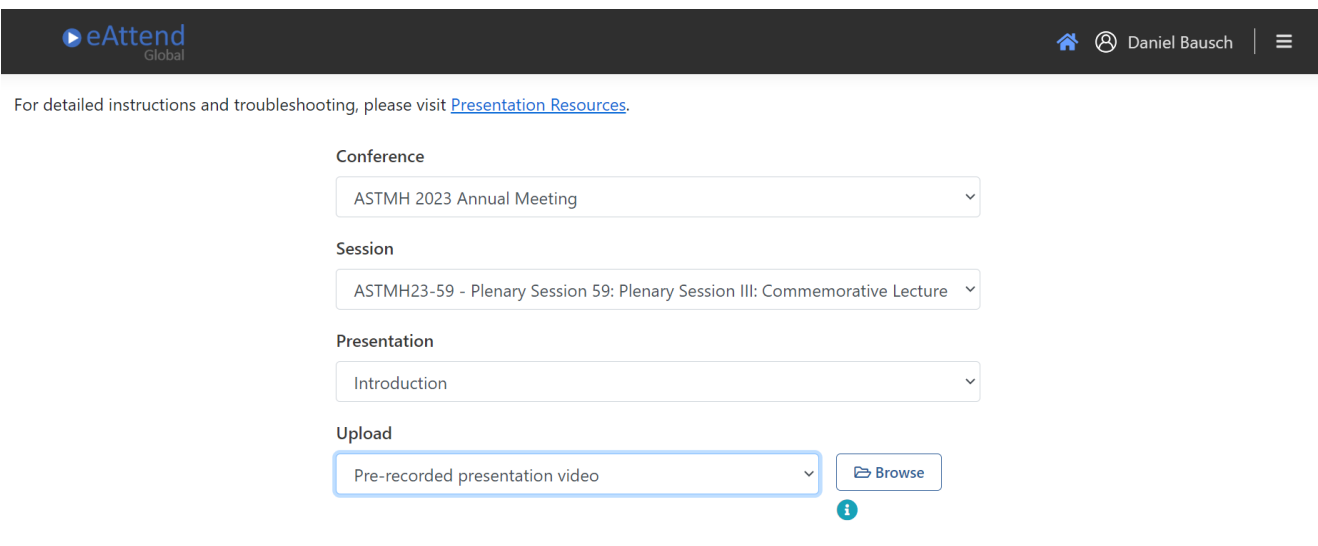